# LCD12864 Shield SKU:DFR0287

From Robot Wiki

#### **Contents**

- 1 [Introduction](#page-0-0)
- 2 [Specification](#page-0-1)
- $\blacksquare$  3 Pin [Out](#page-0-2)
- 4 [Sample](#page-1-0) Code
- 5 [Documents](#page-3-0)

### <span id="page-0-0"></span>Introduction

This framed LCD12864 Shield with LED backlight is compatible with most of Arduino controllers and supports English/Chinese/Picture display. With 5 analog extention pins and 8 digital pins, the LCD12864 Shield also integrates a 5-key joystick for controlling addtional functions, making it an ideal module for prototyping and interactive projects.

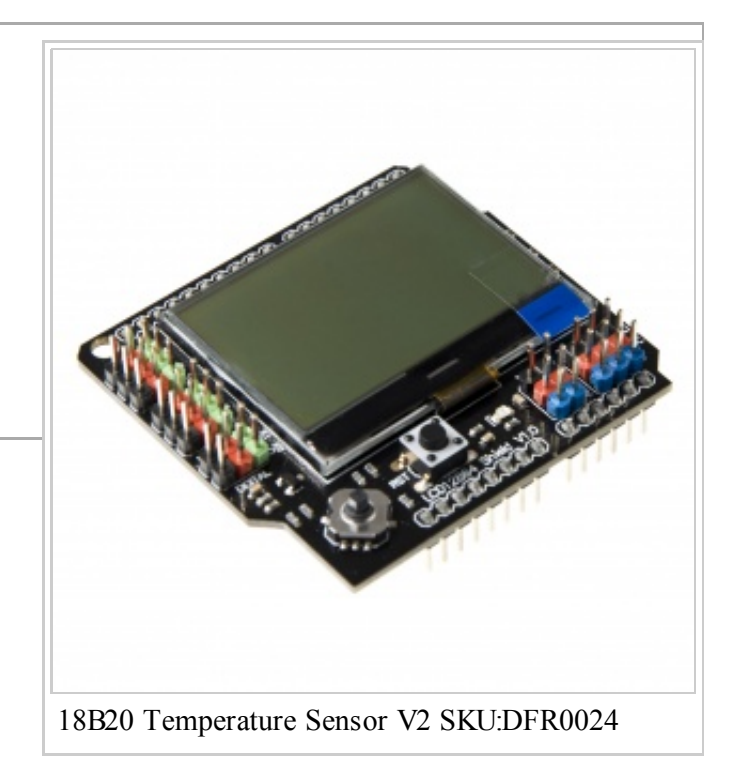

## <span id="page-0-1"></span>Specification

- Power supply: 3.3V
- $\blacksquare$  Pin used: D7, D8, D9, D10, D11, D13, A0
- Reset button
- 5 degree joystick (using Arduino Analog Pin 0)
- Backlit control (using Arduino Digital Pin 7)
- Extra 5 Analog pins  $& 8$  Digital pins
- $\sim$  Size:60x55x20mm

#### <span id="page-0-2"></span>Pin Out

25/8/2014 LCD12864 Shield SKU:DFR0287 - Robot Wiki

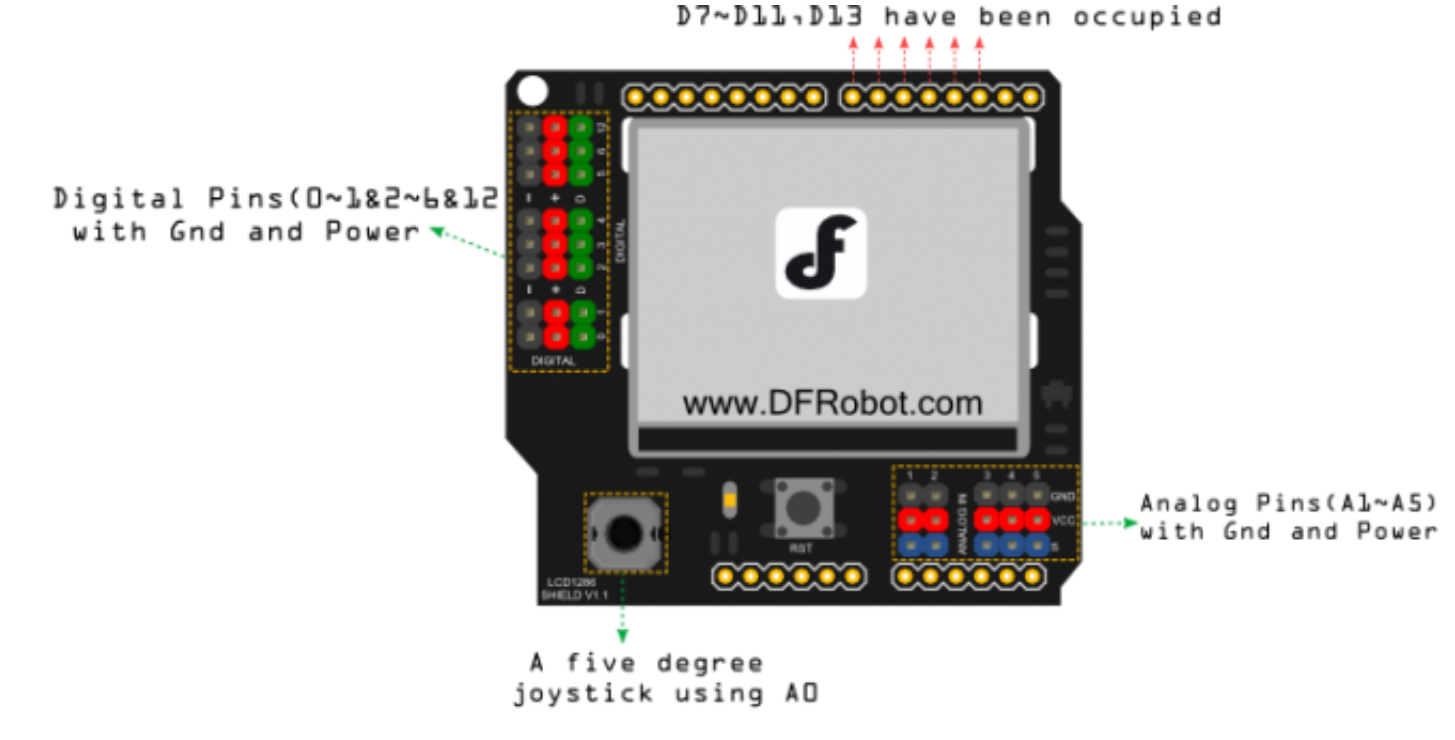

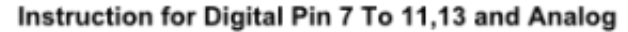

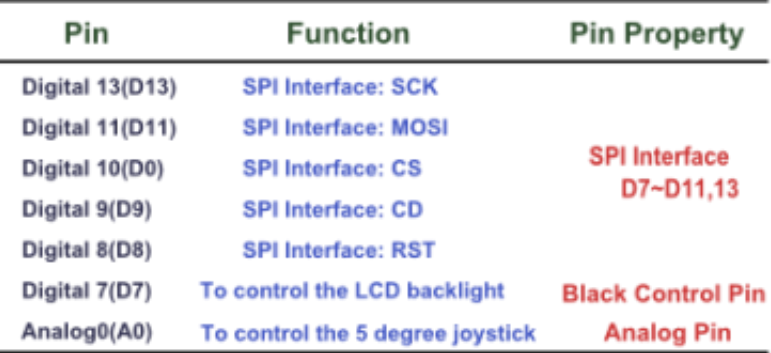

#### Note:

- Please config the driving pin using this U8GLIB\_NHD\_C12864 u8g(13, 11, 10, 9, 8); command.. And notice to enable this command when using the u8glib example codes also.
- Use "setContrast" to config the contrast as you want. We highly recommend you to setContrast to 0 to get the best display effect.
- "setRot90/setRot180/setRot270" functions will be helpful to rotate the display direction as you want.Recommend to use setRot180.

For more useful lcd driving functions, please check u8glib userreference [\(https://code.google.com/p/u8glib/wiki/userreference#setPrintPos\)](https://code.google.com/p/u8glib/wiki/userreference#setPrintPos) page.

#### <span id="page-1-0"></span>Sample Code

#### 25/8/2014 LCD12864 Shield SKU:DFR0287 - Robot Wiki

Please download the U8glib u8glib arduino library [\(http://u8glib.googlecode.com/files/u8glib\\_arduino\\_v1.14.zip\)](http://u8glib.googlecode.com/files/u8glib_arduino_v1.14.zip) first before compiling or uploading the sample code.

```
\gamma1
2
3
4
5
6
7
8
9
10
11
12^{\}13
14
voidsetup(void) {
15
16
17
18
19
20
21
22
23
24
25
26
27
28
29
30
31
32
33^{\frac{1}{3}}34
35
voidloop(void) {
36
37
38
39
40
41
  #include "U8glib.h"
  U8GLIB_NHD_C12864 u8g(13, 11, 10, 9, 8); // SPI Com: SCK = 13, MOSI = 11, CS =
 10, CD = 9, RST = 8void draw(void) {
    // graphic commands to redraw the complete screen should be placed here
    u8g.setFont(u8g_font_unifont);
    //u8g.setFont(u8g_font_osb21);
    u8g.drawStr( 0, 20, "www.DFRobot.com");
    u8g.setContrast(0); // Config the contrast to the best effect
    u8g.setRot180();// rotate screen, if required
    // set SPI backup if required
    //u8g.setHardwareBackup(u8g backup avr spi);
    // assign default color value
    if (u8g.getMode() == U8G MODELR3G3B2 ) {
      u8g.setColorIndex(255); // white
    }
    else if ( u8g.getMode() == U8G MODE GRAY2BIT ) {
      u8q.setColorIndex(3); // max intensity
    }
    else if ( u8g.getMode() == U8G MODE BW ) {
      u8q.setColorIndex(1); // pixel on
    }
    else if ( u8g.getMode() == U8G MODE HICOLOR ) {
      u8g.setHiColorByRGB(255,255,255);
    }
    // picture loop
   u8g.firstPage();
    do{
      draw();
    }
    while( u8g.nextPage() );
```

```
42
43
44
}
    // rebuild the picture after some delay
    delay(500);
```
#### <span id="page-3-0"></span>Documents

- Schematic [\(http://www.dfrobot.com/image/data/DFR0287/DFR0287\\_Schematic\\_V1.pdf\)](http://www.dfrobot.com/image/data/DFR0287/DFR0287_Schematic_V1.pdf)
- u8glib userreference [\(https://code.google.com/p/u8glib/wiki/userreference#setPrintPos\)](https://code.google.com/p/u8glib/wiki/userreference#setPrintPos)
- U8glib library [\(http://u8glib.googlecode.com/files/u8glib\\_arduino\\_v1.14.zip\)](http://u8glib.googlecode.com/files/u8glib_arduino_v1.14.zip)

Retrieved from ["http://www.dfrobot.com/wiki/index.php?title=LCD12864\\_Shield\\_SKU:DFR0287&oldid=8095](http://www.dfrobot.com/wiki/index.php?title=LCD12864_Shield_SKU:DFR0287&oldid=8095)" [Categories](http://www.dfrobot.com/wiki/index.php/Special:Categories): [Product](http://www.dfrobot.com/wiki/index.php/Category:Product_Manual) Manual | DFR [Series](http://www.dfrobot.com/wiki/index.php/Category:DFR_Series) | [Shields](http://www.dfrobot.com/wiki/index.php/Category:Shields)

- This page was last modified on 15 January 2014, at 19:58.
- This page has been accessed 1,991 times.